## **GUÍA SOBRE LA UTILIZACIÓN DEL ATLAS JUDICIAL EUROPEO Y EL ATLAS JUDICIAL SUIZO.**

## **1.- EL ATLAS JUDICIAL EUROPEO: http://www.ejn-crimjust.europa.eu**

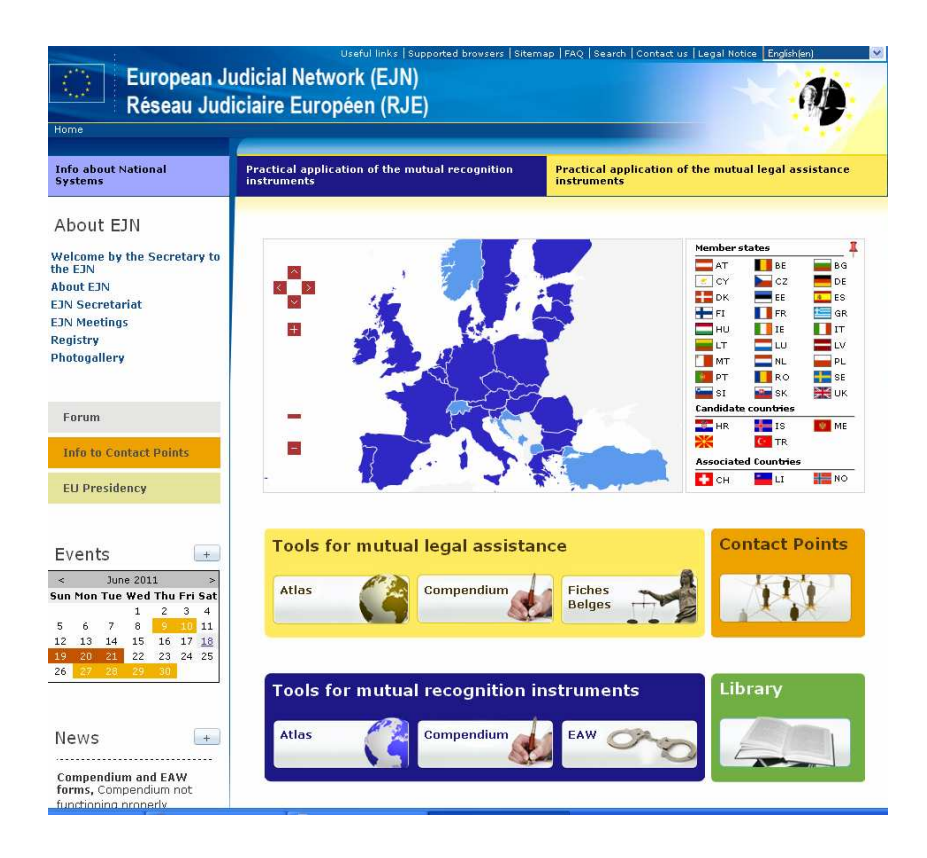

Como ya sugiere el nombre, el **ATLAS** es un directorio de las autoridades a las que ha de dirigirse una petición concreta de asistencia. Para abrir esta utilidad, puede seleccionar el país requerido directamente sobre el **MAPA** que se visualiza en la página inicial, lo que constituye el acceso más directo,

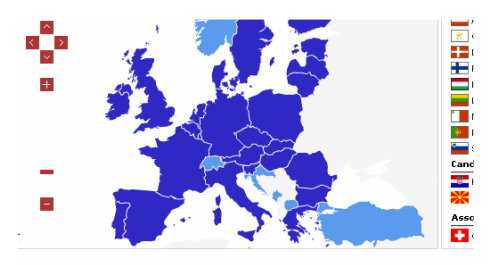

o bien, abrir la herramienta **ATLAS** que se encuentra en el recuadro AMARILLO (el recuadro azul contiene el Atlas para la Orden de Detención Europea).

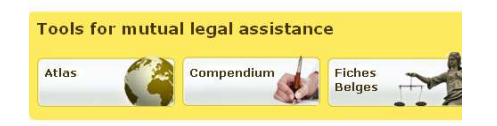

Tras identificar el país <<**CHOOSE COUNTRY**>>, y dependiendo del país de que se trate, pues la organización judicial es diferente en unos Estados u otros, se nos pide especificar la materia o el tipo de asistencia requerida (como es el caso de la República Checa, Dinamarca, Eslovenia, Finlandia, Francia, Países Bajos, Suecia). En el caso de España, por ejemplo, se distingue como opción previa los delitos que puedan ser competencia de la Audiencia Nacional, del resto de delitos.

En el caso del Reino Unido o Irlanda no contiene distinción por materias, al tener establecido que las peticiones de asistencia han de dirigirse a una autoridad central, sino tan sólo se distingue en el caso de Reino Unido, si la petición se dirige a Inglaterra, Gales e Irlanda del Norte, o a Escocia, al contar con autoridades centrales diferenciadas.

Una vez hemos realizada la selección que corresponda al tipo de asistencia que deseamos, si buscamos, por ejemplo, la autoridad destinataria a la que debe una petición para la declaración de un testigo por medio de videoconferencia desde Katowice (Polonia), al elegir este país en <<CHOOSE COUNTRY>> se nos abrirá la página siguiente, que a continuación hemos incluido traducida al castellano, que permite elegir entre 43 materias diferentes:

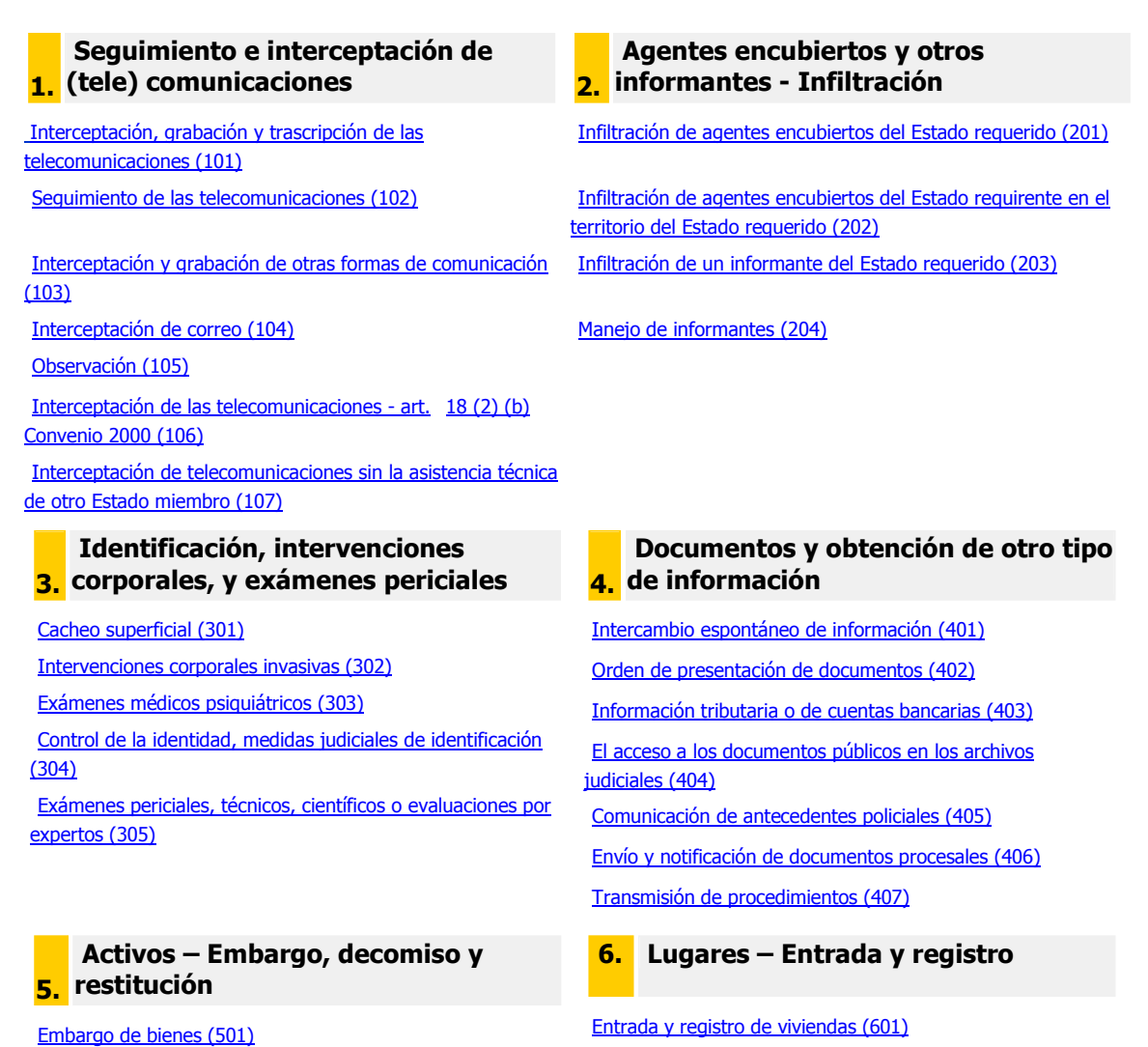

Congelación de cuentas bancarias (502)

Entrada y registro en el lugar de un delito (602)

Restitución (503)

Medidas provisionales para decomiso (504)

Decomiso (505)

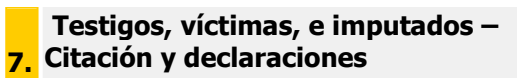

Citacion a testigos (701) Declaración de testigos: procedimiento estándar (702) Declaración de testigos: por videoconferencia (703) Exploración de menores (705) Declaración de personas colaborando con la investigación (706) Declaración de víctimas / demandantes (707) Declaración de peritos (708) Citación de imputados o acusados (709) Declaración de imputados o acusados: procedimiento estándar (710) Declaración de imputados o acusados: por videoconferencia (711) Declaración de imputados o acusados: por teléfono (712) Careo (713)

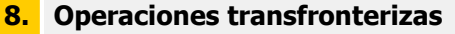

Seguimiento a través de fronteras (mediante la colocación de un localizador en un vehículo o una persona) (803) Entregas vigiladas (804) Equipos conjuntos de investigación (805)

Siguiendo con el ejemplo de la declaración de un testigo por medio de videoconferencia desde Katowice (Polonia), tendremos que seleccionar el epígrafe correspondiente del cuadro anterior, en este caso, el epígrafe 703: **Hearing witnesses: by video conference (703)** y tras ello, en este ejemplo, se abre una nueva opción, relativa esta vez a si se requiere o no información financiera, e incluso luego otra en que se nos pregunta si se trata de una fase previa al juicio o se requiere la asistencia ya para enjuiciamiento.

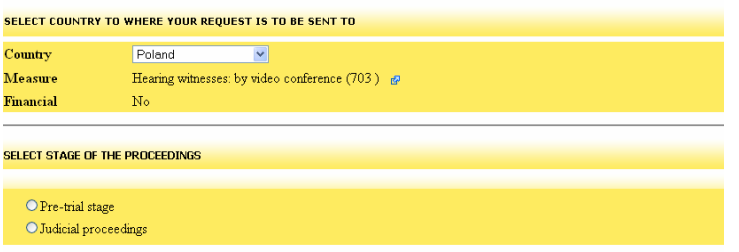

En cualquier caso, bien directamente tras seleccionar el tipo de asistencia requerida, bien siguiendo los pasos que se indican en la aplicación respecto de cada país europeo, lo que depende como hemos expuesto de la organización judicial interna de cada uno de ellos, se nos pedirá finalmente que indiquemos el **área geográfica y localidad** (en la mayoría de los casos al introducir las primeras letras se abre una lista desplegable con los nombres de localidades):

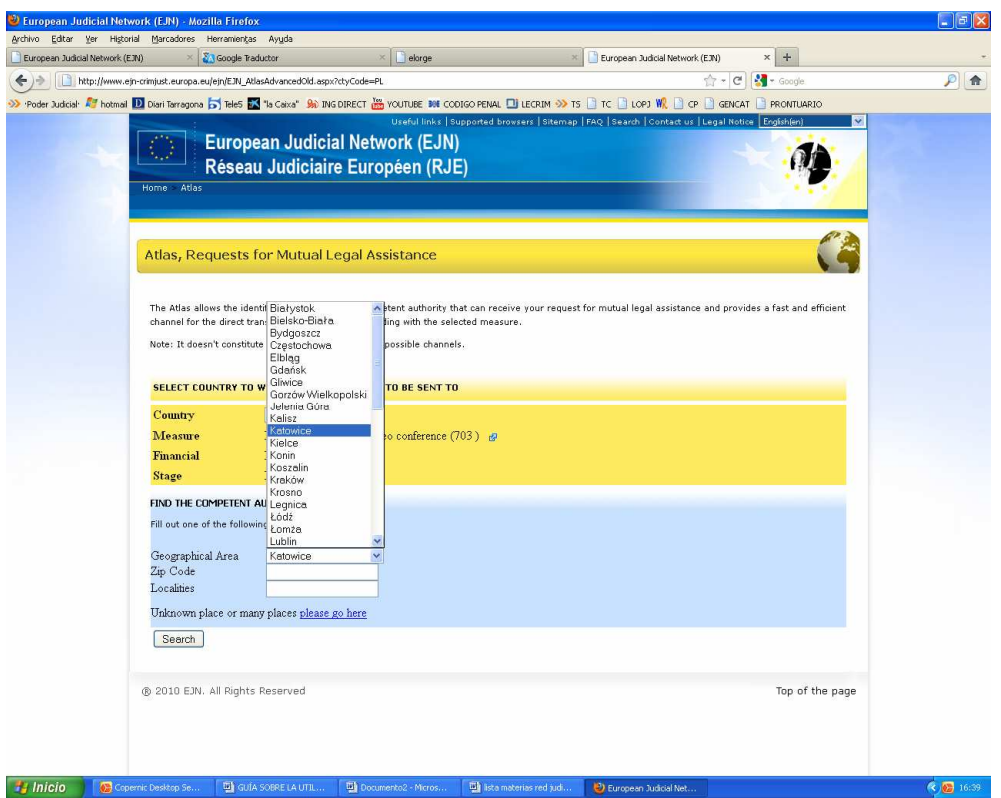

lo que nos dará la **indicación precisa** de la autoridad a quien ha de dirigirse la petición y de sus datos de domicilio, teléfono, fax y correo electrónico, facilitando la transmisión directa de comisiones rogatorias, así como el contacto directo entre autoridades judiciales para subsanación de defectos, o aclaraciones que se estimen precisas, resultando muy conveniente en estos casos el empleo de email o fax lo que permite adoptar soluciones de forma inmediata.

En el ejemplo propuesto, se trata de una investigación sumarial o previa al enjuiciamiento (pre-trial stage), y el testigo reside en KATOWICE, la autoridad a la que debemos dirigirnos es:

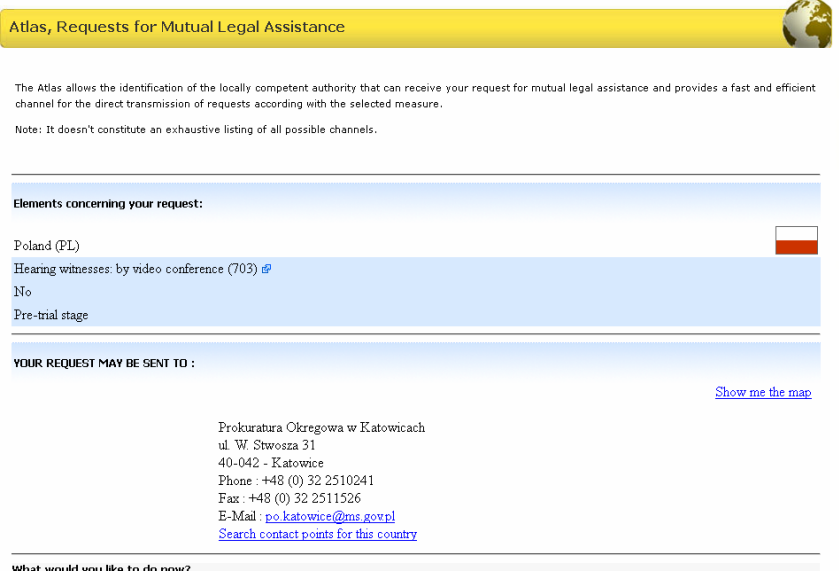

Localizada la autoridad competente, podrá copiar y pegar sus datos en la ventana del formulario.

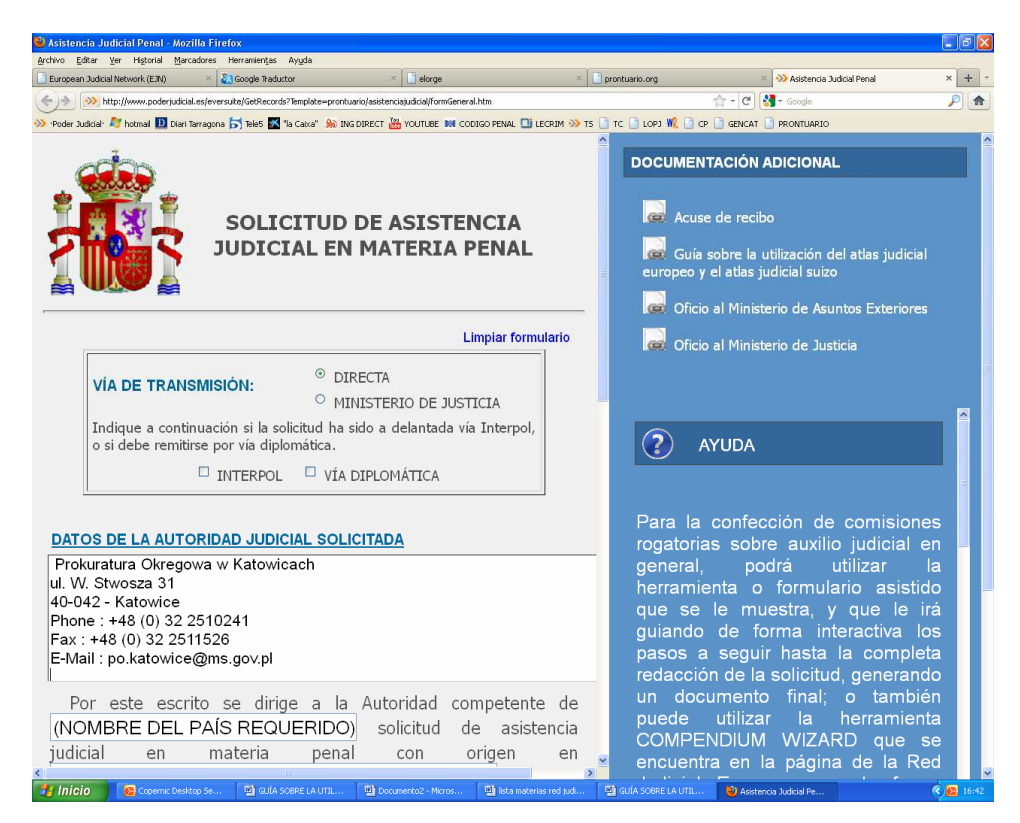

## **2.- EL ATLAS JUDICIAL SUIZO:**

**http://www.elorge.admin.ch/elorge/index.html** 

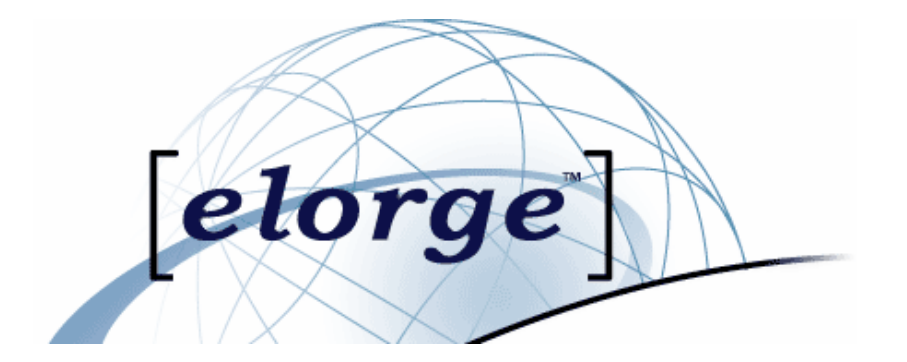

Este Atlas nos permite averiguar la autoridad judicial concreta de la Confederación Suiza a la que debe remitirse de forma directa la solicitud de asistencia judicial, así como las direcciones de envío y datos de contacto para facilitar posibles contactos futuros.

La página se encuentra disponible en cuatro idiomas: alemán, francés, italiano e inglés, y tras seleccionar uno de ellos nos aparece en pantalla un cuadro en el que deberemos seleccionar "**Request in criminal matters",** apareciendo continuación una ventana con los instrumentos normativos aplicables.

Como norma general seleccionaremos el Convenio Schengen, en la 2ª opción: **Request for assistance requiring the taking of criminal evidence**, tal y como se indica a continuación, dado que este convenio nos permite el contacto directo entre autoridades judiciales.

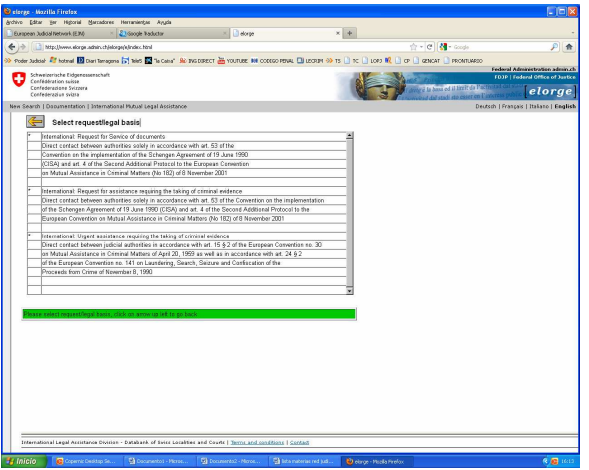

Una vez seleccionado el convenio aplicable, nos aparecerá una nueva ventana en la que podremos introducir el código postal o el nombre de la localidad, ordenando la

búsqueda mediante un clic sobre los prismáticos **pous**, tal y como puede observarse a continuación:

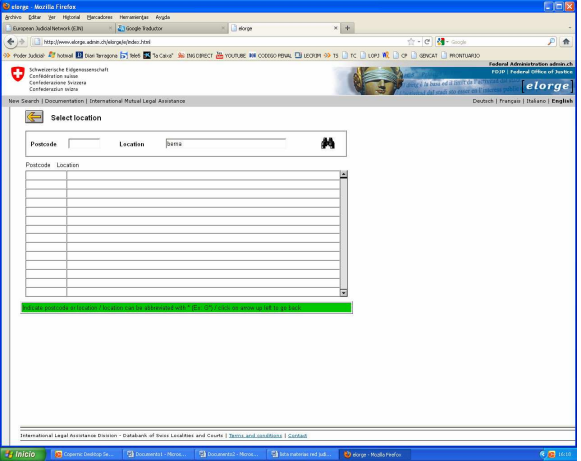

De esta forma obtendremos la denominación oficial de la autoridad competente, la dirección de envío, y los datos de contacto (teléfono, telefax, etc), tal y como se indica.

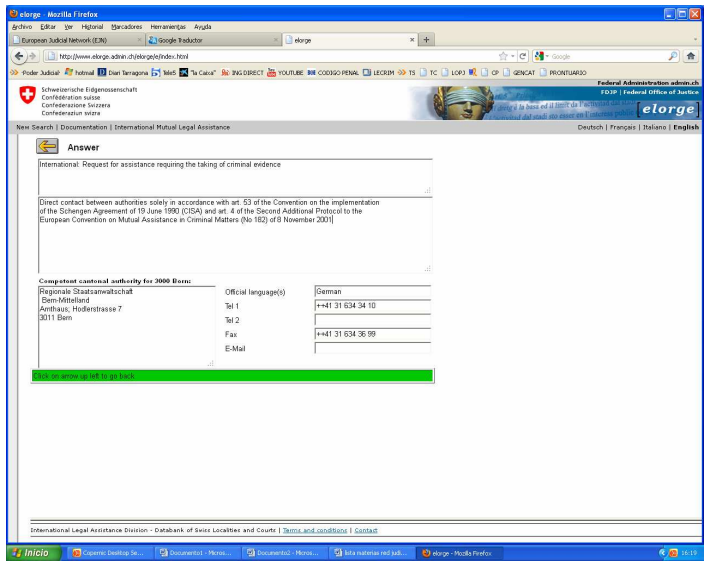

En caso de que surja alguna duda, podrá dirigirse a alguna de las autoridades incluidas en la pestaña DIRECTORIO, que le proporcionarán asesoramiento personal.

Muchas gracias.